## Changing WiFi Channel

The Control Hub [\(REV-31-1595](https://www.revrobotics.com/rev-31-1595/)) can utilize either the 2.4 GHz or 5 GHz WiFi band. By default the Control Hub is set to a channel on the 2.4 GHz band. REV Robotics advises that during competition teams utilize a 5 GHz channel for robot communication. Consult the table below for Driver Station devices that can operate on the 5 GHz band.

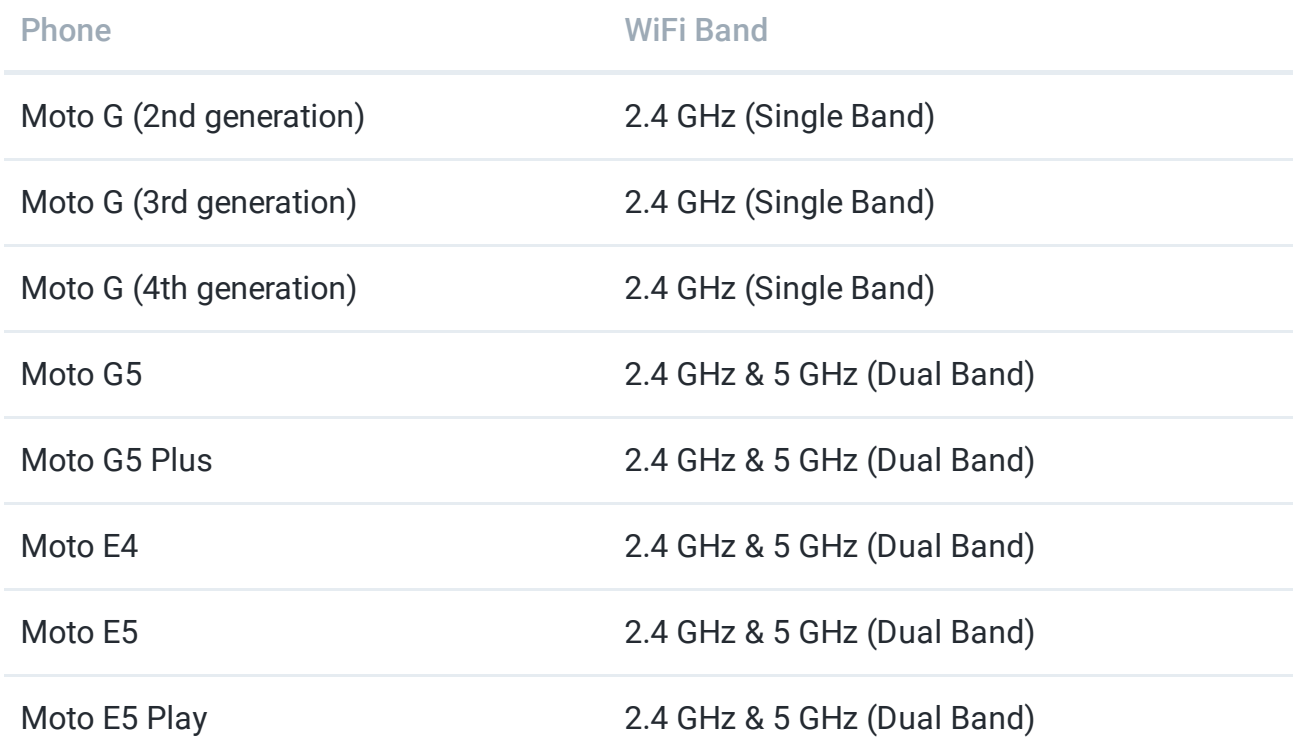

## **Steps to changing the WiFi Channel on your Robot**

Step Image

Press the triple dots in the upper right. Then select "Program & Manage" from the Driver Station Menu.

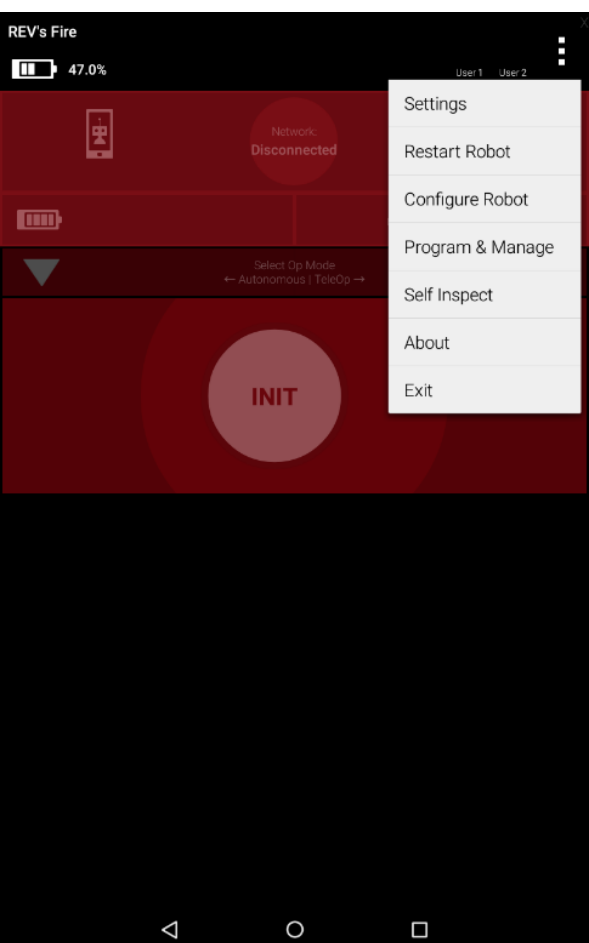

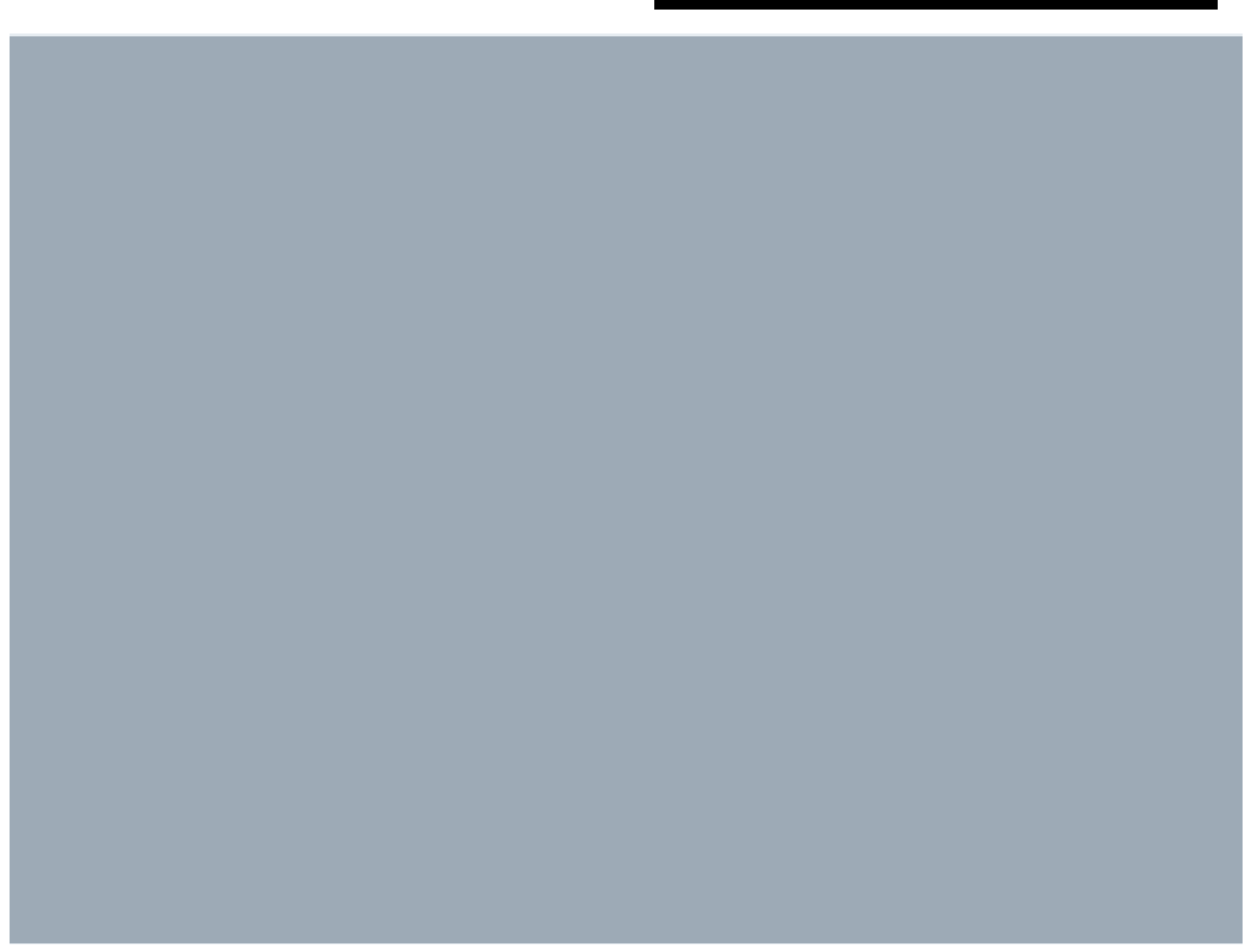

Select the menu button in the top right. Then select "Manage".

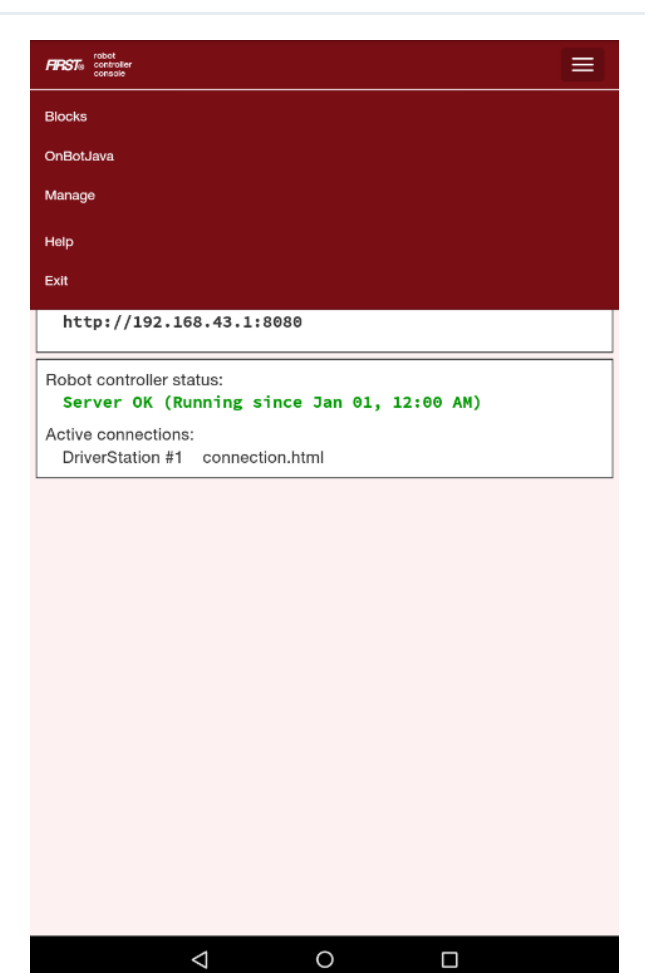

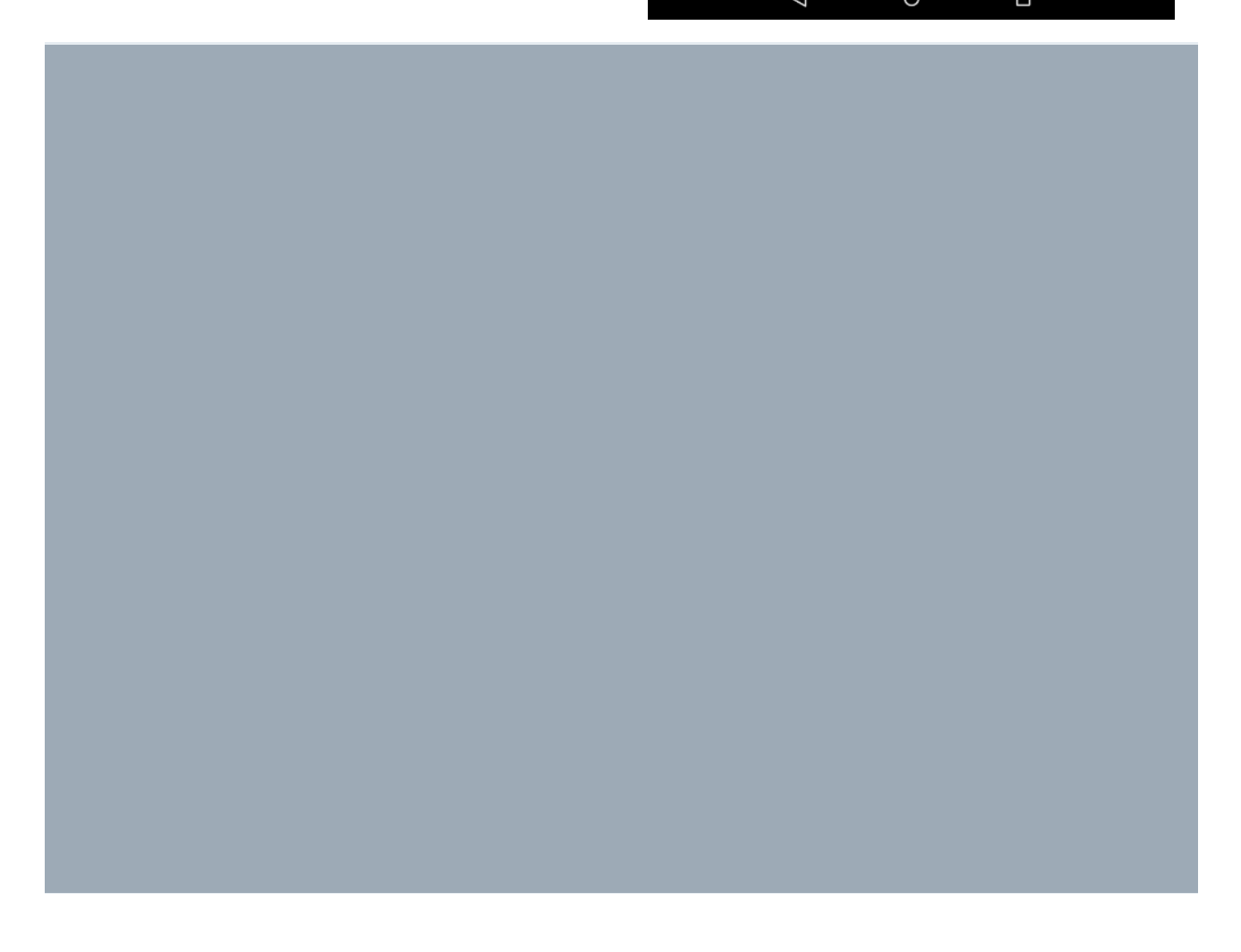

Select the drop down menu under "Access Point Channel".

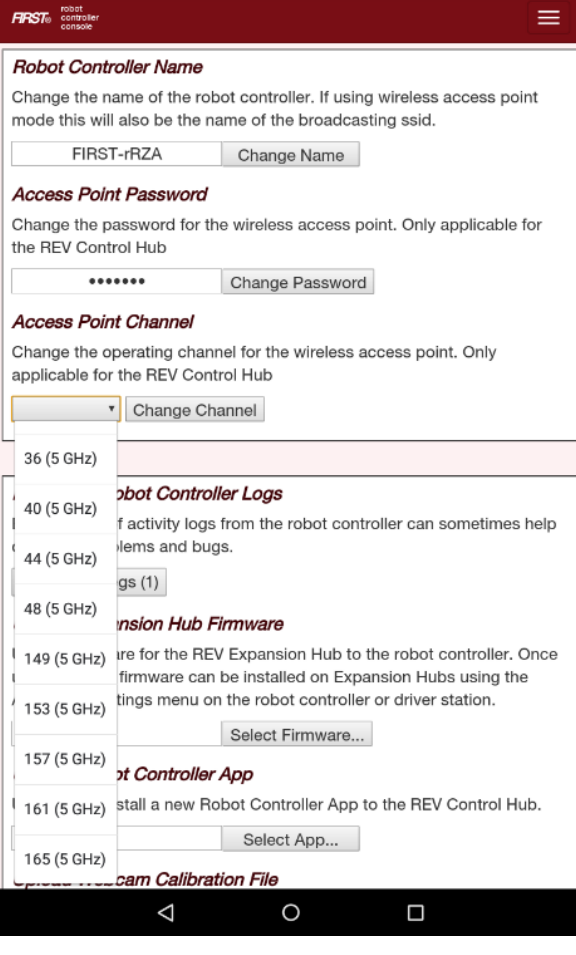

Select a 5 GHz channel noted in the () next to the channel number. Then select the "Change Channel" button next to the drop down.

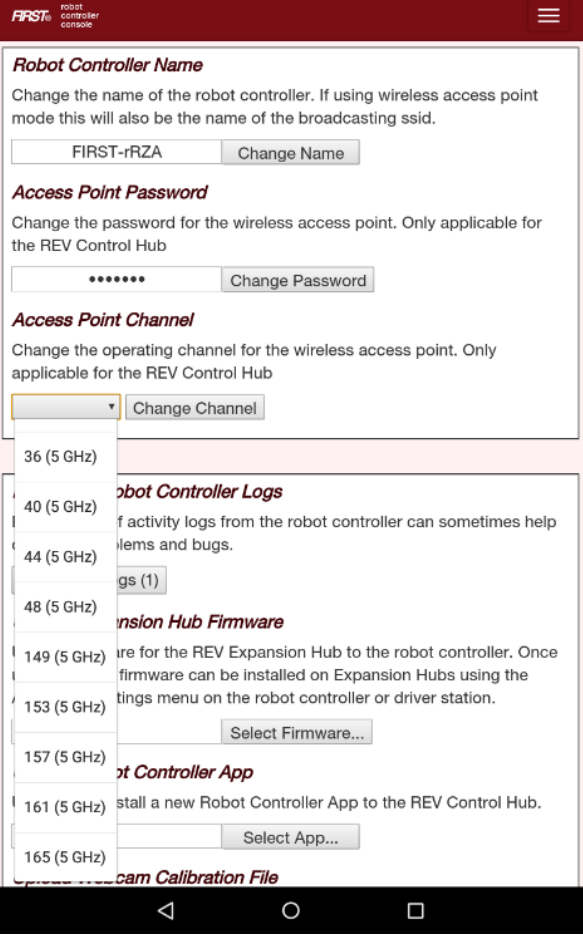

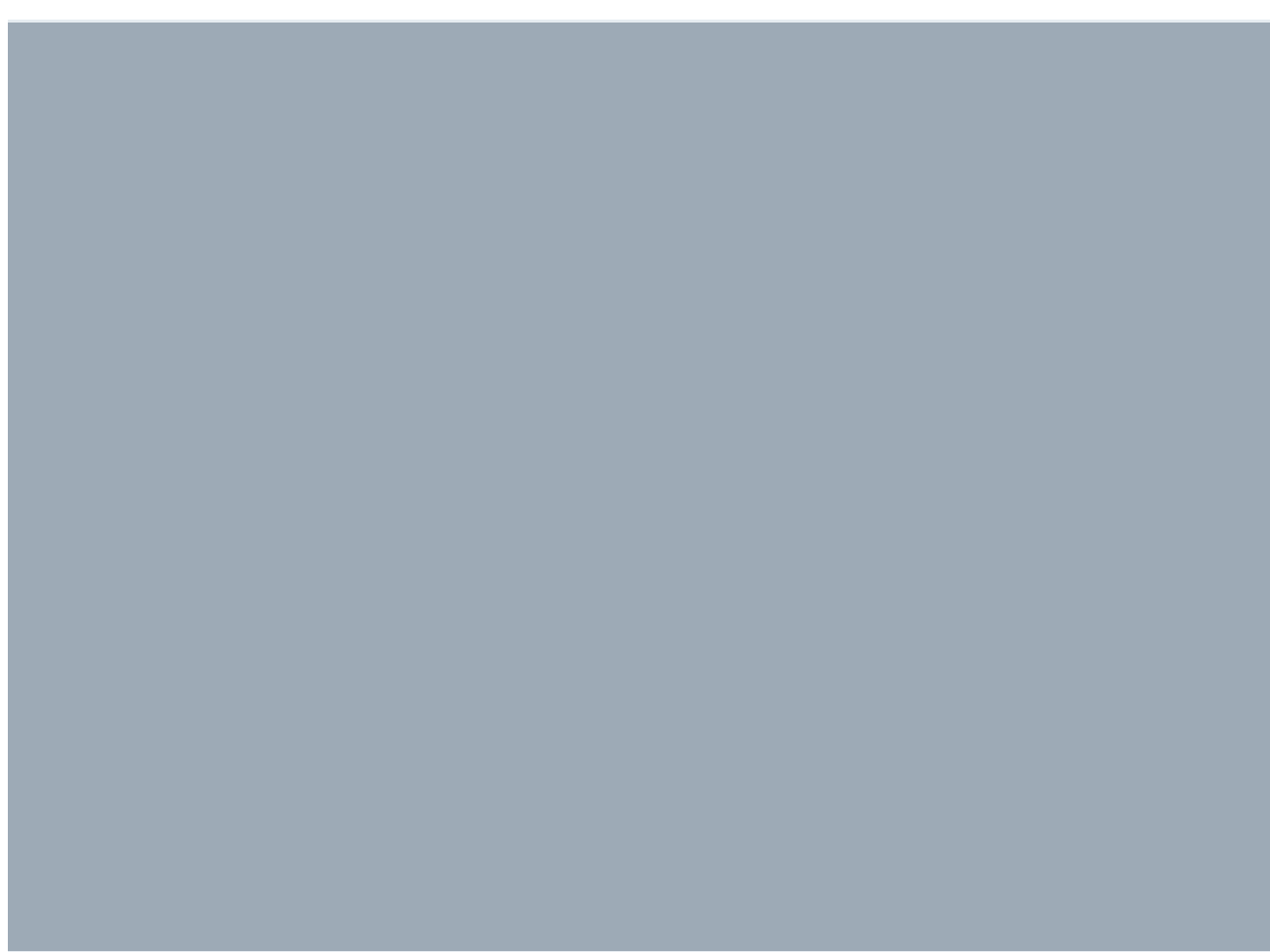

At the main screen, confirm the channel is changed under "Network".

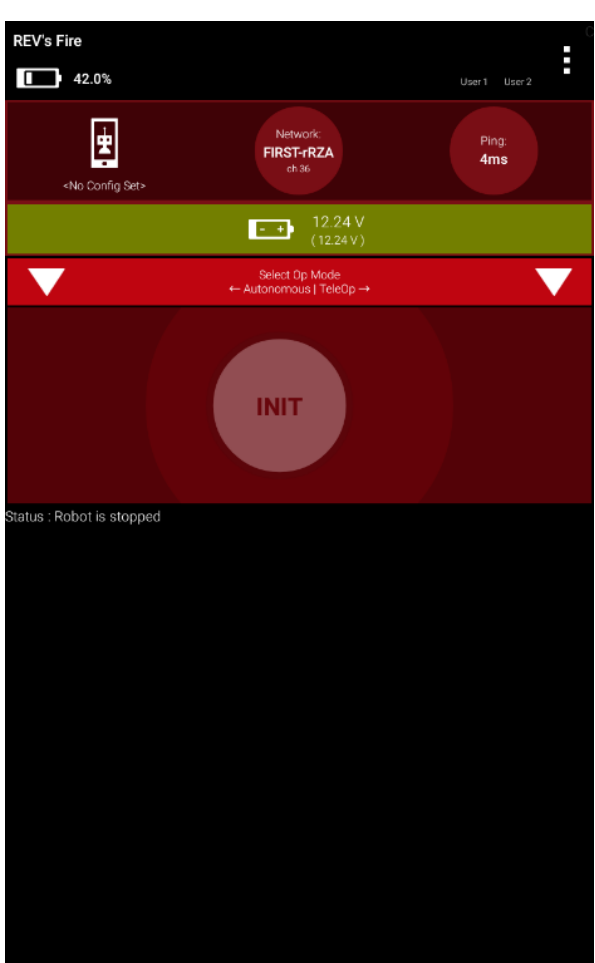